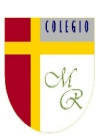

# **CLASE POR CONTINGENCIA SANITARIA COVID-19**

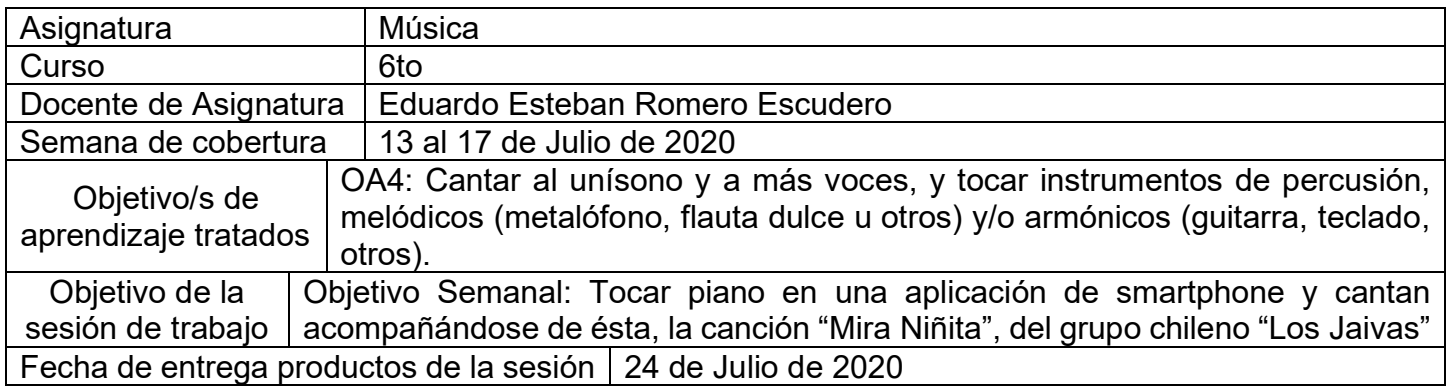

### **CONTENIDOS**

**INTRODUCCIÓN**: Nuestra asignatura propone que, a través de diversas experiencias musicales, tú vayas logrando mostrar pruebas de que dominas los contenidos, así, cantar y tocar instrumentos en músicas variadas, aplicando naturalidad, confianza, y disciplina, interpretar instrumentos reales o virtuales melódicos y armónicos de forma efectiva, te ayude a dominar repertorio variado. Será el caso de esta clase en la que deberás usar un instrumento musical virtual para interpretar una canción popular del cancionero latinoamericano.

# **Letra de la canción mira niñita de los Jaivas**

Mira niñita te voy a llevar a ver la Luna brillando en el mar, mira hacia el cielo y olvida ese lánguido temor que fue permanente emoción. Ah, fue permanente emoción. Para la hija de un hombre con ojos de cristal y papel sellado en la piel.

Mira niñita te voy a llevar a ver la Luna brillando en el mar, mira hacia el cielo y olvida ese lánguido temor que fue permanente emoción. Ah fue permanente emoción. Para la hija de un hombre con ojos de cristal y papel sellado en la piel.

Mira hacia el cielo y olvida es lánguido temor que fue permanente emoción. Ah fue permanente emoción. Ah tu pelito y tus ojos de miel, pero ya en tu pecho florecerán colores de amor. Florecerán Tu pelito y tus ojos de miel. La ternura tendrán para tí, para tí. Florecerán Tu pelito.

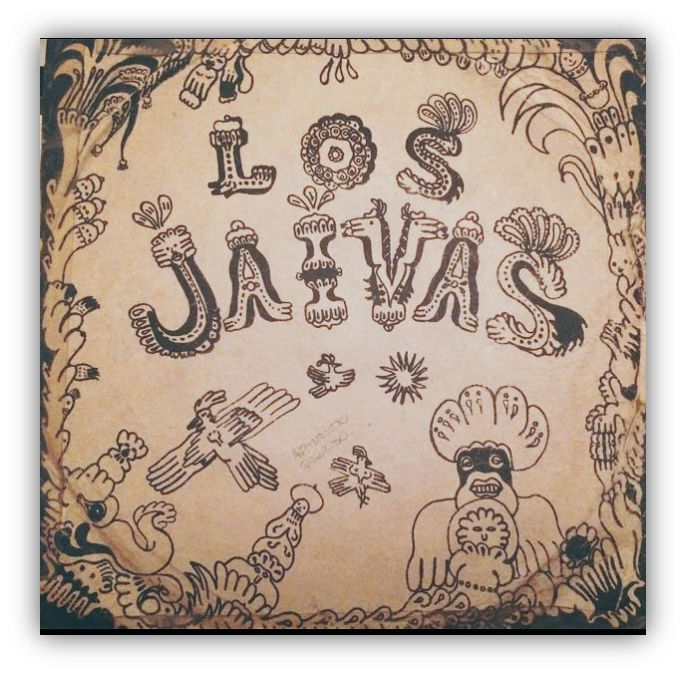

Colegio Manuel Rodríguez Excelencia Académica 2020 – 2021 Rancagua - Chile

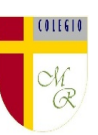

**El teclado del piano, cómo ubicar las notas.**

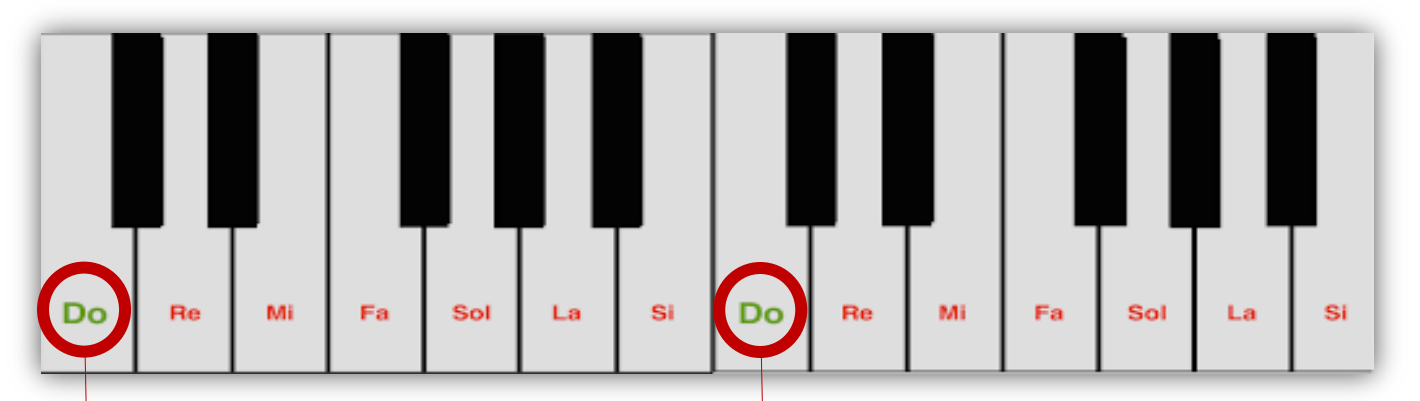

1. Primero debes identificar la tecla correspondiente a la nota DO. En un piano no encontrarás estas indicaciones salvo que se las dibujes o pegues, pero en algunos pianos emuladores de smartphone incluso encontrarán letras, eso se llama clave americana…

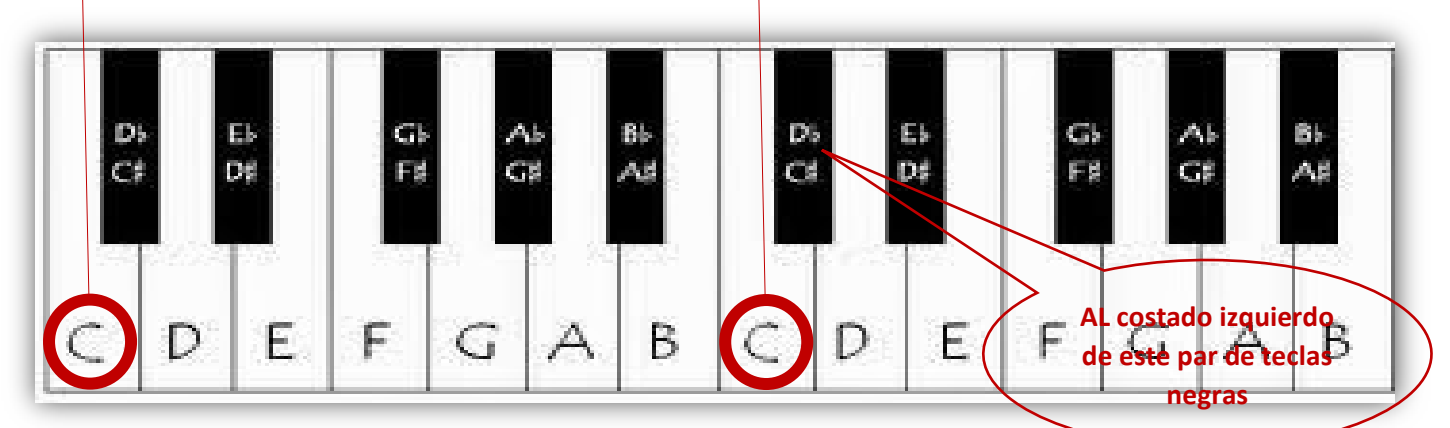

La tecla DO, es la que se encuentra inmediatamente a la izquierda de las teclas negras que están agrupadas en par.

Una vez ubicada la tecla do, puedes hacer la escala musical hacia arriba y abajo.

# **Equivalencias en la escala musical normal y la americana**

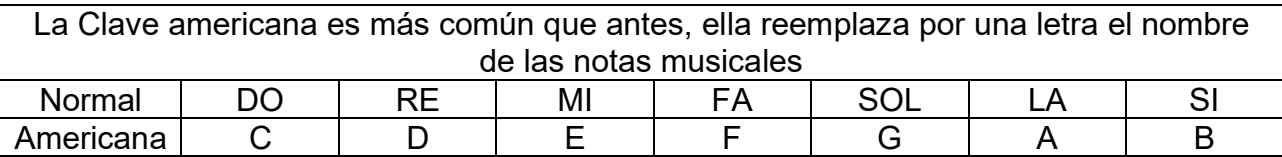

# **Como tocar mira niñita en teclado**

Es muy simple:

- 1. Primero escucha detenidamente la canción cuyo link comparto para que la veas en YouTube.
- 2. Memoriza su melodía y tiempos.
- 3. Sigue este patrón de interpretación de la melodía para que lo digites. Es muy fácil.

#### Introducción en interludio entre la estrofa 1 y 2

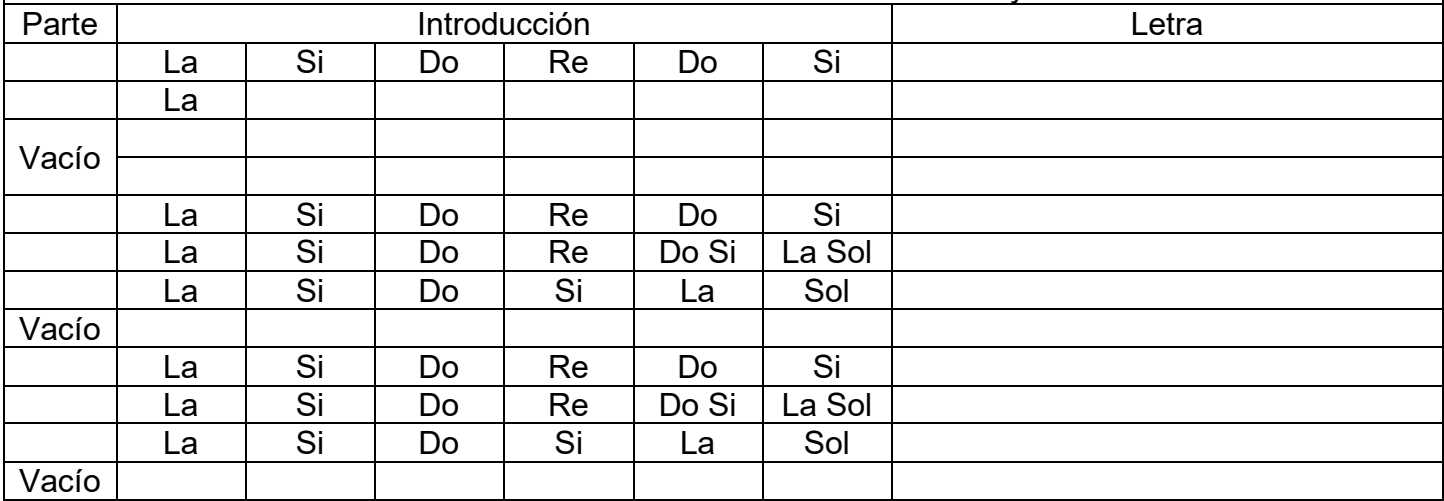

#### Colegio Manuel Rodríguez Excelencia Académica 2020 – 2021 Rancagua - Chile

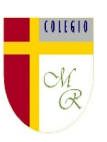

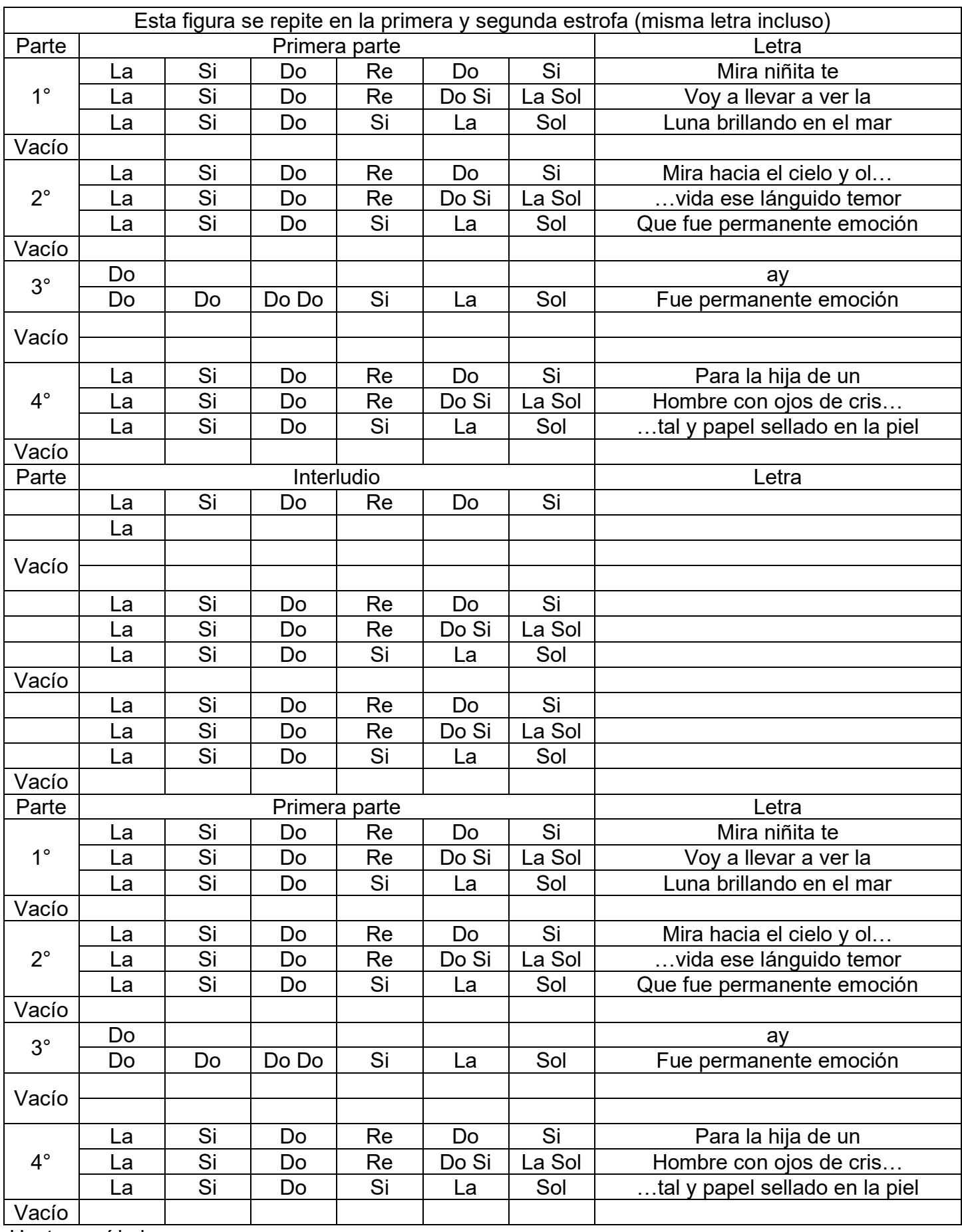

Hasta aquí la haremos…

#### **ACTIVIDAD**:

En base al modelamiento de la clase videada, la cual te aclarará la forma de aprender a seguir esta pauta de digitación de la canción "Mira niñita" del grupo chileno Los Jaivas, ensáyala hasta aprenderla de memoria. Pero primero:

- 1. Descarga una aplicación de emulador de piano o teclado a un smartphone (propio o prestado).
- 2. Identifica la tonalidad de las teclas según las instrucciones dadas. (como encontrar la nota DO)

Colegio Manuel Rodríguez Excelencia Académica 2020 – 2021 Rancagua - Chile

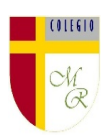

- 3. Ensaya la melodía siguiendo la matriz dada.
- 4. Acompaña la canción editada que pondré en una carpeta de Google drive y que compartiré a sus correos institucionales (debes tener habilitado tu cuenta de correo institucional ya desde la semana pasada.
- 5. Una vez que domines tu interpretación, grábala en video idealmente con un segundo teléfono. solo mostrando tus manos diciendo tu nombre y curso al inicio del registro.
- 6. Aloja tu video en tu nube de Google drive y compártela a mi correo institucional. Es muy fácil. En el video te enseñaré a hacer todo eso.

i i jarriba la música!!!

# **COMPLEMENTO Y APOYO**

Si no puedes descargar un piano a tu smartphone, o tienes solo uno para registrar tu interpretación, te comparto un link de una página que ofrece un piano online para computador. Puede servir <https://www.musicca.com/es/piano>

# **INFORMACIONES IMPORTANTES**

# CARPETA EN GOOGLE DRIVE PARA CADA ESTUDIANTE

Nota importante: Recordar que ahora cada estudiante podrá cargar el producto de su trabajo en una carpeta personalizada en una nube virtual. esta nube virtual se llama Google Drive Y si usted cuenta con una dirección de correo electrónico en Gmail puede escribirme un correo identificando el nombre del alumno y el curso a mi correo institucional [eduardo.romero@colegio-manuelrodriguez.cl](mailto:eduardo.romero@colegio-manuelrodriguez.cl) Así yo podré enviarles por

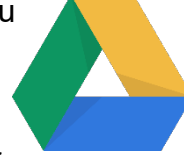

correo electrónico también, una invitación a ser parte de la carpeta del estudiante, y usted podrá cargar archivos que quizás en algún momento van a representar una complicación por el tamaño de este. Google Drive admite el subir archivos de mayor peso.

Cada persona que tenga una cuenta de correo electrónico en Gmail tiene derecho a una capacidad de almacenamiento de 15 gigabytes en Google Drive probablemente los teléfonos con sistema operativo Android vengan con la aplicación ya instalada, de no ser así, se tiene que descargar de la App Store. En definitiva, usted me ayudará a construir la carpeta de tareas en una nube virtual para su pupil@, Le invito.

# CORREO INSTITUCIONAL PARA LOS ESTUDIANTES

Cormún-Rancagua ha creado para cada estudiante de quinto a octavo año básico una cuenta de correo electrónico en la plataforma de Gmail perteneciente a Google.

La forma de acceder es abriendo la página de Gmail [www.gmail.com](http://www.gmail.com/) e ingresando el nombre de la cuenta según el ejemplo planteado más abajo:

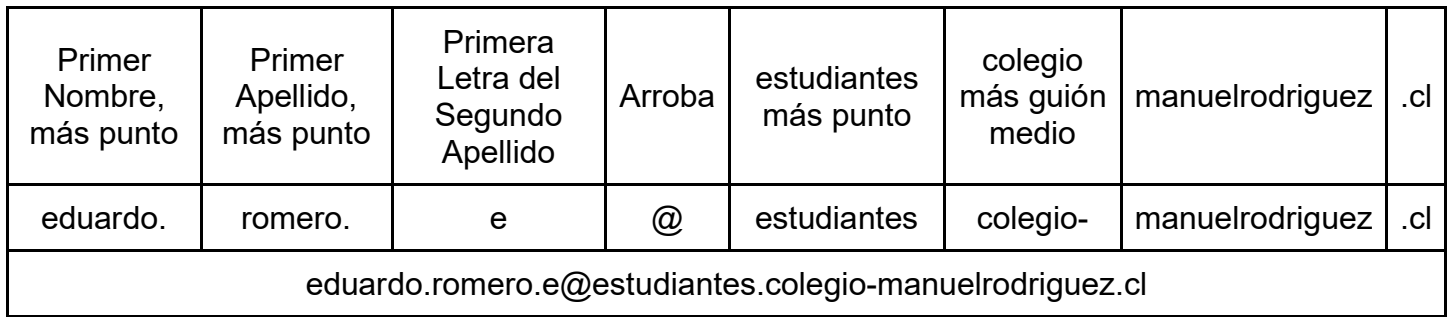

La clave inicial de acceso es: cormun123, y una vez ingresando a ella, Gmail le pedirá modificarla. A partir de este momento cada estudiante estará comunicado con su profesor y en el caso mío, compartiré su carpeta personal de Google Drive también con su correo nuevo, para que puedan comenzar a alojar en este lugar sus trabajos en las asignaturas que tienen conmigo